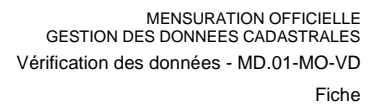

# **Vérification des données de la MO avec VeriVD**

## **1 Introduction**

L'outil VeriVD a été développé par la Direction du cadastre et de la géoinformation (DCG) pour la vérification des données de la mensuration officielle (MO), par exemple dans le cadre d'une entreprise de mensuration (premier relevé, mise à jour périodique, mise à niveau) ou dans le cadre de dossiers de mise à jour de grande ampleur.

Sur demande, il est mis à disposition des bureaux d'ingénieurs-géomètres dans la mesure où il leur offre de nombreux avantages. VeriVD n'est pas un outil de correction des données. Il se limite à mettre en évidence les aspects du modèle susceptible d'apporter ou non des corrections au fichier des données livré dans le cadre contractuel d'une entreprise de MO, dans le respect des conditions d'exécution MO et des normes techniques en vigueur. L'utilisation de veriVD étant particulièrement intuitive, aucune formation supplémentaire n'est requise pour les professionnels de la MO.

## **2 Architecture, composants et principe de fonctionnement**

### **2.1 Architecture et composants**

VeriVD repose sur les composants Open Source suivants : *Quantum GIS en tant que Desktop GIS http://www.qgis.org/fr/docs/index.html Plugin VeriVD en Python.*

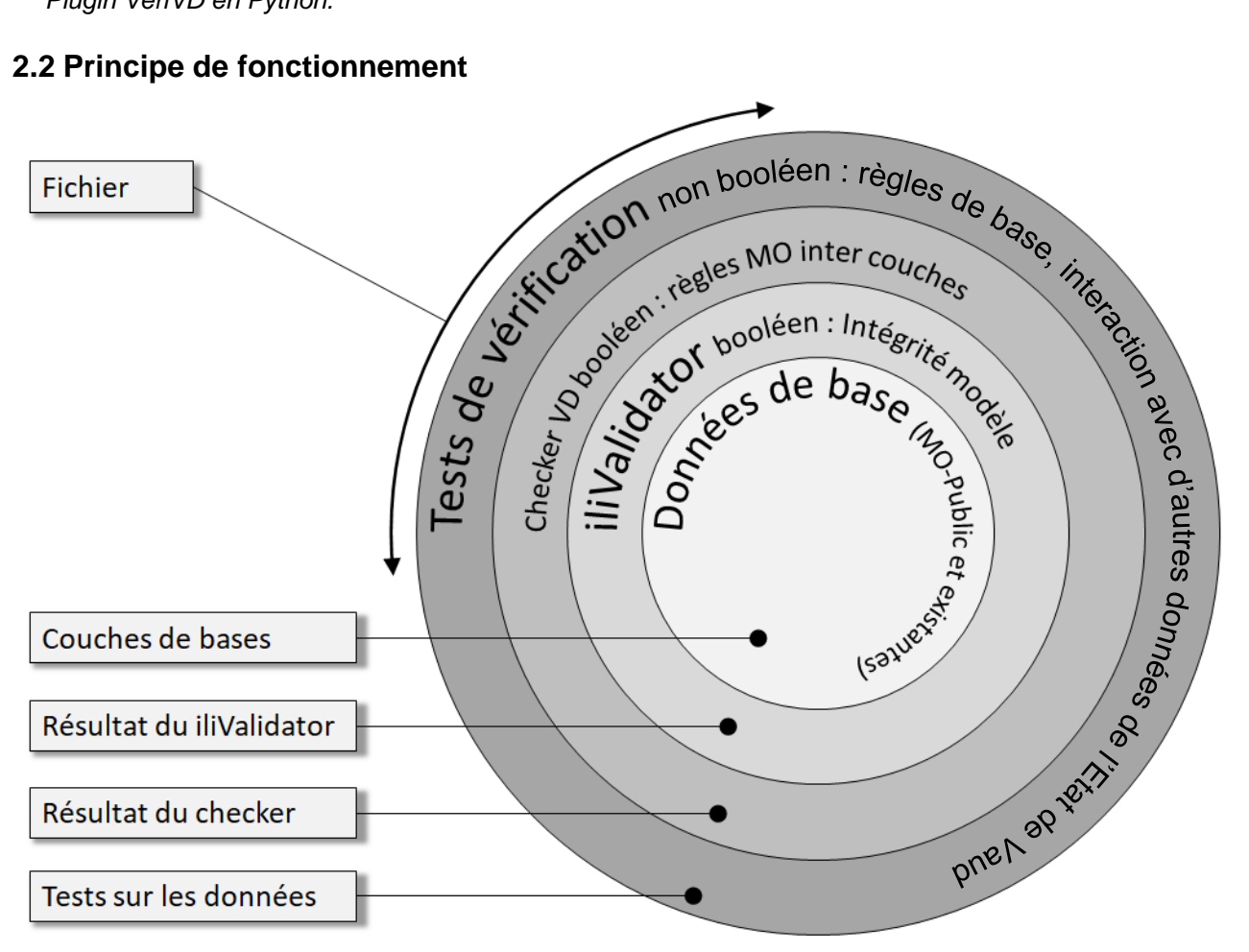

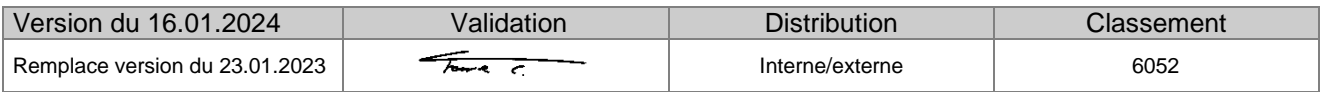

## **3 Installation du plugin VeriVD**

A la première utilisation, il faut procéder à l'installation du plugin, puis par la suite s'assurer que l'on utilise la bonne version de ce dernier. Actuellement, l'installation doit être faite comme suit :

A : si VeriVD est déjà installé sur une version récente de QGIS c'est à dire 3.28 (version long terme), il suffit de mettre jour le plugin dans QGIS sous :

Extensions => installer/gérer les extensions puis sous VeriVD, mettre à jour

B : sinon, pour installer le plugin, il s'agit d'ajouter l'adresse du répertoire suivant dans l'onglet "paramètres" du gestionnaire des extensions (version minimum de QGIS 3.28): [https://github.com/VeriVD/qgis\\_VeriVD/releases/latest/download/plugins.xml](https://github.com/VeriVD/qgis_VeriVD/releases/latest/download/plugins.xml) et vérifier que la case des extensions expérimentales soit activée.

C : pour les versions antérieures de QGIS, Il est possible de télécharger l'archive (zip) du plugin sous: [https://github.com/VeriVD/qgis\\_VeriVD/releases/](https://github.com/VeriVD/qgis_VeriVD/releases/) et de l'installer manuellement (installé depuis un Zip).

## **4 Exécution des tests et création du fichier de visualisation**

Les tests mis en place par la DCG sont exécutés uniquement par la DCG car ils permettent de faire des vérifications avec d'autres bases de données de l'ACV telles que le Registre des bâtiments, les axes routiers de la DGMR…

Le processus standard est le suivant :

- L'adjudicataire d'une entreprise de mensuration transmet à la DCG (chef de projet concerné par l'entreprise) le fichier de données à tester au format ITF.
- La DCG produit un fichier de visualisation au format geopackage (gpkg) et le transmet à l'adjudicataire.
- L'adjudicataire visualise le fichier gpkg au moyen du plugin VeriVD dans l'application QGIS, ce qui lui permet de faire les analyses selon les éléments mis en évidence.

#### Remarque :

La DCG produit, au moyen d'un script, le fichier de visualisation en générant au préalable les fichiers suivants à partir du fichier \*.ITF:

- Fichier résultat du checkerVD \* err.itf
- Fichier résultat de l'iliValidator \*\_err.log
- Fichier 6422bis.xl\* (utilisé en interne par la DCG, optionnel)
- Fichier \*.gpkg (contenant les justificatifs, optionnel)

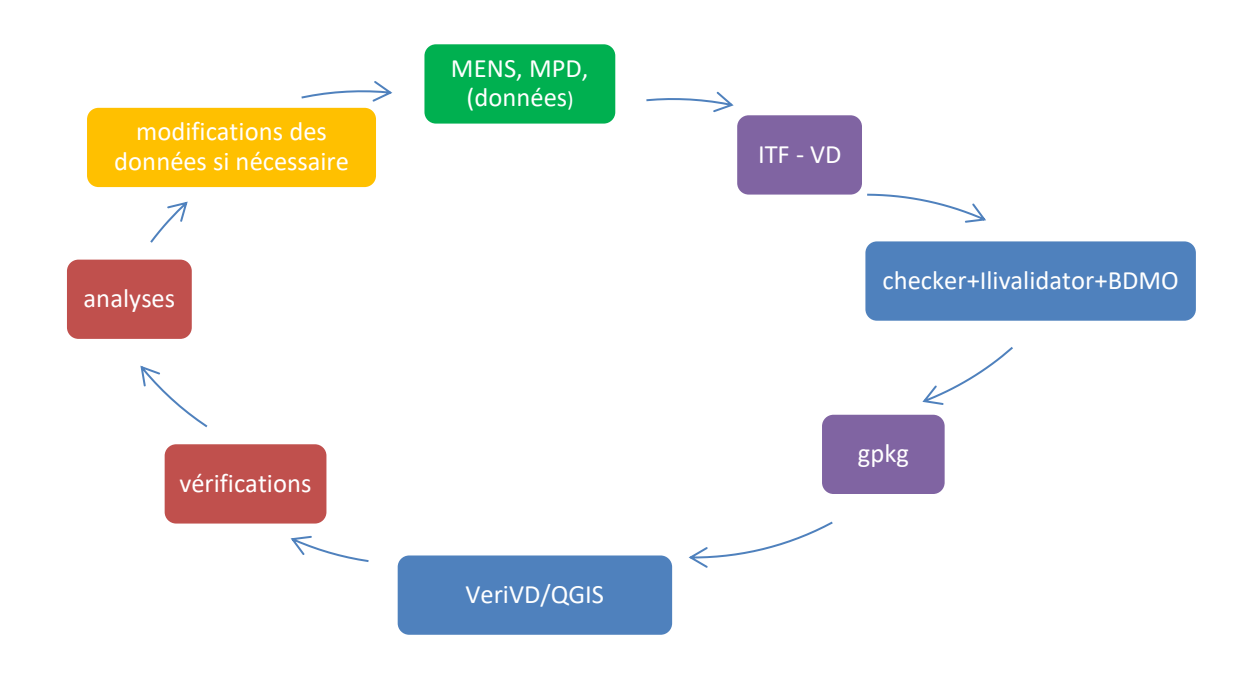

## **5 Travailler avec VeriVD**

## **5.1 Déroulement de la vérification**

Les données de la MO sont vérifiées au moyen de VeriVD en complément du checkerVD et de l'iliValidator. Les couches d'informations sont organisées selon plusieurs onglets : « Couches de base, Résultat du iliValidator, Résultat du checker et Tests sur les données ».

Les couches de base proviennent des données contenues dans le fichier ITF et sont implémentées selon le modèle MO-Public (avec quelques ajouts nécessaires) qui est le modèle simplifié de la mensuration officielle. Le choix de ce modèle est basé sur le fait qu'il contient peu de relations, ce qui permet de générer des cartes nettement plus aisément.

L'iliValidator est un programme qui permet de vérifier que les contraintes imposées par un modèle interlis (en l'occurrence MD01-MOVD) sont respectées dans le fichier contenant les données (.itf).

Le checker vaudois vérifie la conformité des données aux règles de la mensuration officielle sur l'ensemble des thèmes.

Les résultats de l'iliValidator ainsi que ceux du checker sont du type booléen, c'est-à-dire que tous les résultats sont des erreurs ou des mises en garde (warning).

L'onglet des tests de données est différent dans la mesure où il vise à représenter des cartes thématiques dans lesquelles des éléments singuliers du point de vue des règles de l'art sont mis en évidence. Ceux-ci ne sont pas nécessairement des erreurs mais plutôt des éléments à vérifier et selon les cas à *corriger* ou à *justifier*. D'autres informations sont disponibles dans l'aide contextuelle de VeriVD (bouton contenant un point d'interrogation en haut à droite du panneau d'affichage de VeriVD).

## **5.2 Chargement des tests dans VeriVD**

Lancer le logiciel QGIS. Dans le panneau VeriVD, charger le fichier gpkg.

Le chargement de certaines couches de vérification peut occasionner un message d'avertissement quand le thème correspondant n'est pas encore renseigné.

Les onglets sont alors disponibles (en fonction du contenu du fichier gpkg créé au préalable) et permettent d'interroger les informations de base comme de parcourir les résultats des divers tests effectués lors de la création du fichier gpkg. Seuls les objets de la légende (fenêtre de gauche par défaut) concernant des tests détectant des informations potentiellement pertinentes sont affichés.

Le contenu de la légende étant variable, comme expliqué ci-dessus, une liste complète des vérifications est disponible à la fin de ce document.

Les tests sur les données sont accessibles par différentes cartes interactives. Elles peuvent être complétées manuellement par certaines données de base qui assurent une bonne compréhension du test.

Par défaut toutes les couches ne sont pas activées, elles correspondent en général aux tests internes de la DCG.

## **5.3 Justificatifs**

Chaque objet présent dans le gpkg contient un champ nommé « justificatif ». Celui-ci peut être édité dans QGIS afin d'associer aux objets justifiés une explication. Lors du contrôle dans VeriVD, les éléments sont ainsi soit corrigés dans le prochain ITF, soit justifiés dans le fichier gpkg.

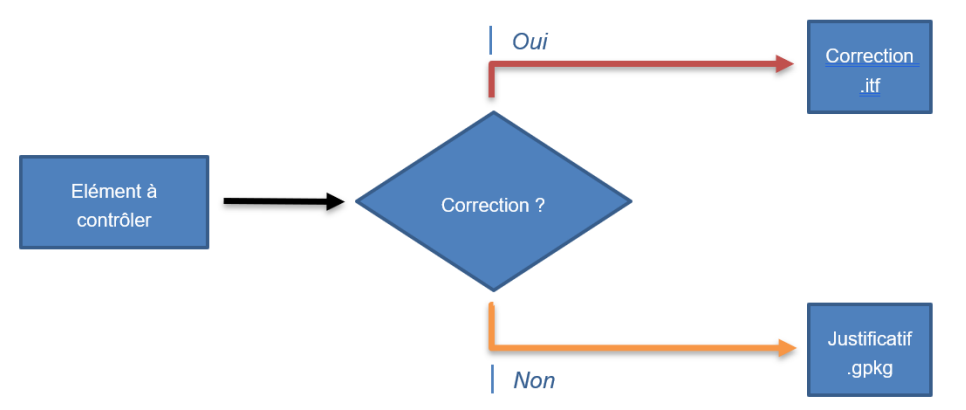

Un bouton « Générer les justificatifs pour la session en cours » (en haut à droite de la boite de dialogue de VeriVD) permet d'enregistrer tous les objets contenant une justification dans une table du gpkg. Ces données apparaissent en haut de la légende, une fois le thème rechargé (coche), ce qui permet de visualiser rapidement le solde des objets à traiter.

Une fois les données corrigées, le fichier gpkg peut être transmis à la DCG conjointement avec le nouveau fichier ITF.

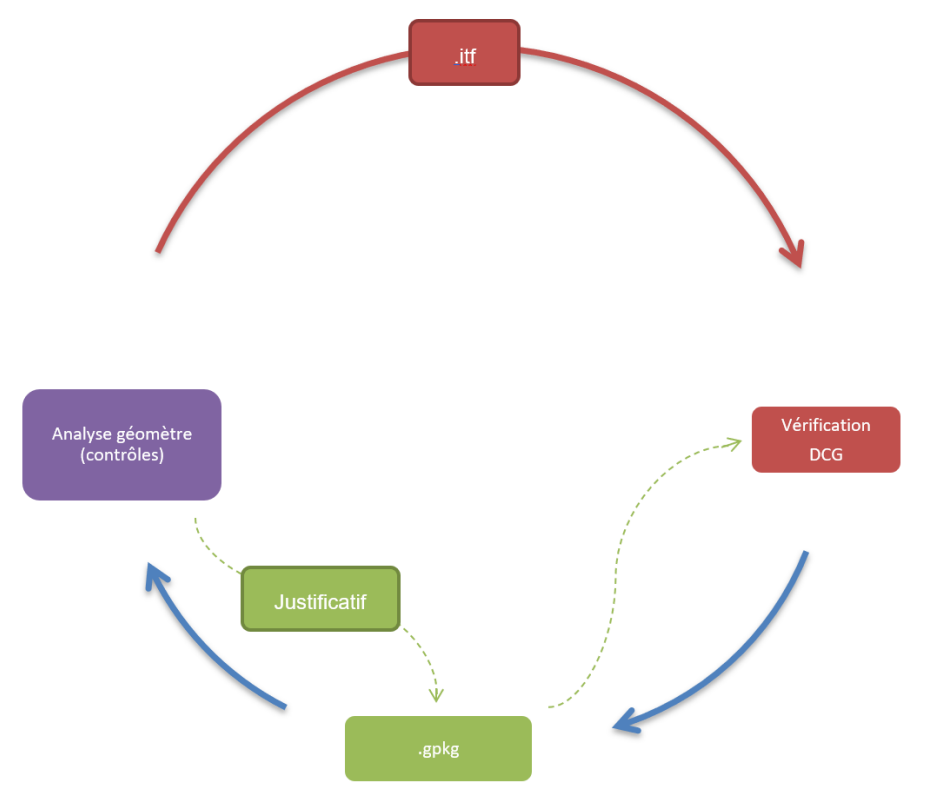

Les justificatifs seront ainsi conservés lors de la production du nouveau gpkg.

La DCG ne demande pas une justification pour tous les objets non-corrigés. Cette démarche est utile à la DCG lorsqu'un ou plusieurs éléments particuliers nécessitent une information complémentaire de la part de l'adjudicataire. Si celui-ci souhaite utiliser cette fonction temporairement pour son suivi interne des objets traités, il est possible d'insérer un identifiant dans le champ « justificatif ». Avant de transmettre le fichier gpkg à la DCG, les justificatifs temporaires ainsi produits peuvent être filtrés et supprimés en utilisant les outils intégrés de QGIS. (vidéo explicative n°3 disponible sur la [page](https://www.vd.ch/themes/territoire-et-construction/cadastre-et-geoinformation/mensuration-officielle/informations-aux-geometres/verification-des-donnees-cadastrales) internet dédiée à veriVD)

## **6 Exemple de test disponible**

## **6.1 Bien-fonds / point limite isolé**

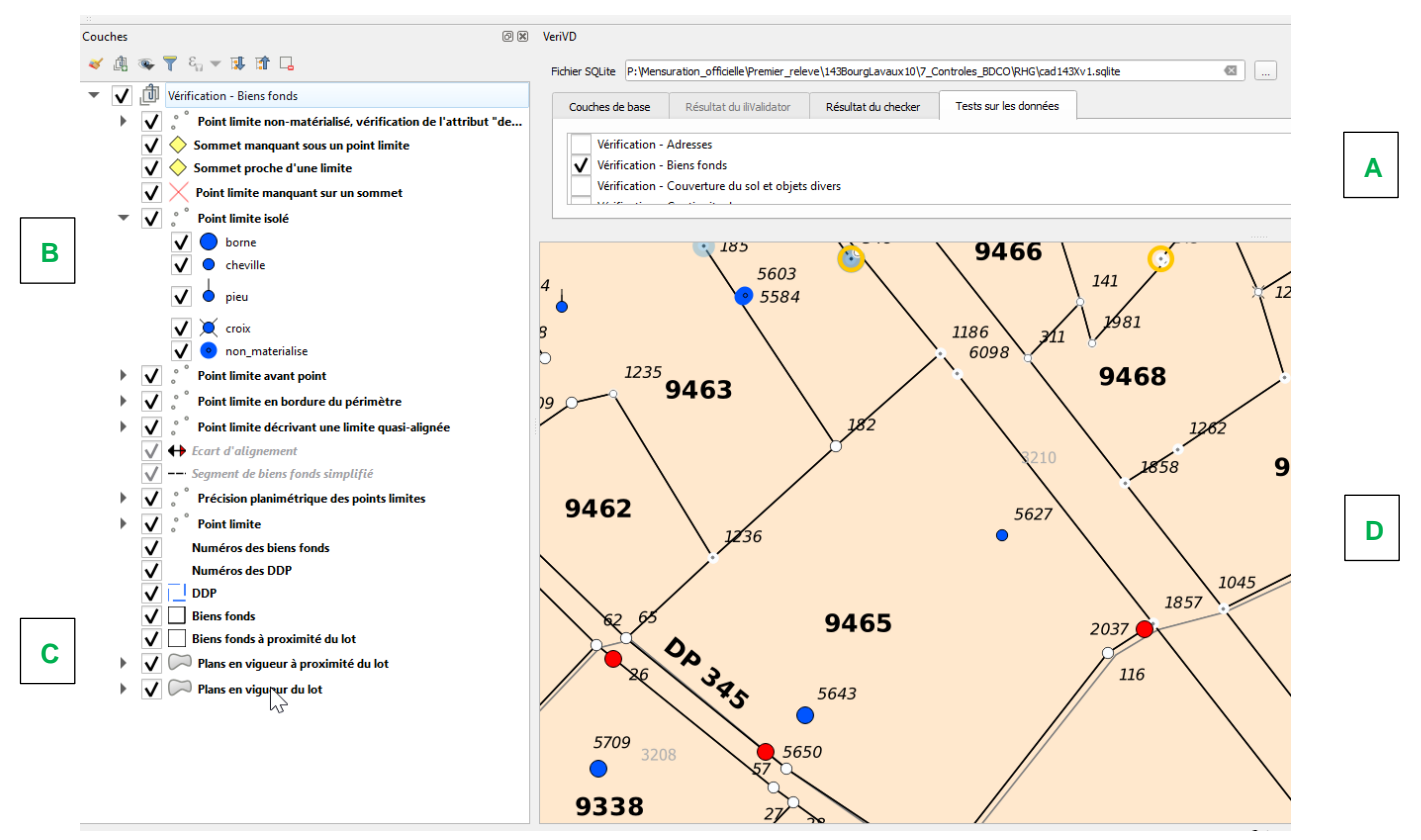

Cet exemple montre différents types de tests basés sur les biens-fonds.

**A** : Le panneau supérieur droite indique que la vérification – biens-fonds est sélectionnée.

**B** : Le panneau latéral gauche montre les tests affichés, par exemple « Point limite isolé ».

**C** : Les couches de base nécessaires à une bonne compréhension du test peuvent être chargées depuis l'onglet "Couches de base". Pour une visualisation correcte, il suffit de les déplacer en bas du panneau latéral gauche en fonction de la superposition voulue.

**D :** Finalement la partie graphique signale par un point bleu, le fait qu'un point limite est isolé. Il faut donc analyser s'il fait par exemple partie d'une mutation en cours non validée par le RF (situation normale) ou si une limite a été oubliée (erreur à corriger hors du plugin VeriVD).

## **7 Liste des vérifications (avec leur date d'introduction)**

## **7.1 Adresse (norme [6017\)](https://www.vd.ch/fileadmin/user_upload/dinf/6017.pdf)**

- **7.1.1 Lien entre les entrées et les localisations (20.2.2020)**
- **7.1.2 Sens des tronçons (20.2.2020)**
- **7.1.3 Tronçon de rue (20.2.2020)**
- **7.1.4 Habitation sans adresse (20.2.2020)**
- **7.1.5 Genre du lieu denommé incorrect (01.01.2018)**
- 7.1.6 **Genre de la rue ou place incorrect (01.01.2018)**
- **7.1.7 Différence avec les entrées du RCB (5.5.2020)**
- **7.1.8 Entrée du RCB (5.5.2020)**

### **7.2 Biens-fonds (norme [6006\)](https://www.vd.ch/fileadmin/user_upload/dinf/6006.pdf)**

- **7.2.1 Point limite non-matérialisé, vérification de l'attribut "defini\_exactement" (2.10.2020)**
	- § **Norme 6350 art. 3.3.2**
- **7.2.2 Sommet manquant sous un point limite (2.3.2020)**
	- § **Norme 6006 art. 7.1**
- **7.2.3 Sommet proche d'une limite (2.3.2020)**
	- § **OMO art. 14**
	- § **Norme 6006 art. 2.1**
- **7.2.4 Point limite manquant sur un sommet (2.3.2020)**
	- § **Norme 6006 art. 2.4**
- **7.2.5 Point limite isolé (2.3.2020)**
	- § **Norme 6006 art. 7.1**
- **7.2.6 Point limite avant point (2.3.2020)**
	- § **Norme 1111 art. 3.3**
- **7.2.7 Point limite hors périmètre (2.3.2020)** 
	- § **Norme 1111 art. 3.1 et (si axe DP eau)**
	- § **Norme 4727 2.2.6 (si axe DP eau)**
- **7.2.8 Point limite en bordure du périmètre (2.3.2020)** § **Norme 1111 art. 3.1**
- **7.2.9 Point limite décrivant une limite quasi-alignée (2.3.2020)** § **OMO art. 14**
- **7.2.10 Précision planimétrique des points limites (2.3.2020)** § **Norme 6350 art. 3.4.1**
- **7.2.11 Surfaces des biens fonds incohérentes (01.01.2018)**
- **7.2.12 DP non coupé sur limite de plan (01.01.2018)**
- **7.2.13 Biens fonds à proximité du lot (2.3.2020)**
- **7.2.14 Plans en vigueur à proximité du lot**
- **7.2.15 Plans en vigueur du lot**
- **7.2.16 Différence des surfaces des immeubles selon 6422bis (2.3.2020)**
	- § **Source : Tables des tolérances D+M (1965)**
- **7.3 Couverture du sol (normes [6002\)](https://www.vd.ch/fileadmin/user_upload/dinf/6002.pdf)**
	- **7.3.1 Point particulier manquant sous un angle de bâtiment**
		- § **Norme 6002 art 5.1**
	- **7.3.2 Point particulier CS proche d'un angle de bâtiment (remplacé par 7.3.1 et 7.3.3)**
	- **7.3.3 Point particulier pas sur sommet de CS (01.01.2018)** 
		- § **Norme 6002 art 5**
		- § **Norme 6350 art 3.2**
	- **7.3.4 Sifflet entre les immeubles et la couverture du sol (20.02.2020)**
		- § **Norme 6002 art 2.4**
		- § **Norme 6411 art 5.1.3**
	- **7.3.5 CS - Point particulier de bâtiment proche limite BF (6.10.2020)**
		- § **Norme 6351 art 4.2 et 5**

## **7.4 Objets divers (normes [6003\)](https://www.vd.ch/fileadmin/user_upload/dinf/6003.pdf)**

**7.4.1 OD - devrait être entouré par un objet surfacique (23.10.2020)**

§ **Norme 6003 art 4**

- **7.4.2 Aboutissant du linéaire non superposé à l'objet surfacique** § **Norme 6411 art 5.1.3**
- **7.4.3 Nombre de géométrie par objet divers linéaires (20.02.2020)** § **Norme 6411 art 5.1.2**
- **7.4.4 Nombre de géométrie par objet divers surfacique (20.02.2020)** § **Norme 6411 art 5.1.2**
- **7.4.5 Objets divers linéaires (relation vers les géométries) (20.02.2020)** § **Norme 6411 art 5.1.2**
- **7.4.6 Objets divers surfaciques (relation vers les géométries) (20.02.2020)** § **Norme 6411 art 5.1.2**
- **7.4.7 Incohérence entre le genre et la désignation (02.10.2020)**
	- § **Norme 6002 annexe 2**
- **7.4.8 Point particulier pas sur sommet de OD (01.01.2018)**
	- § **Norme 6003 art 6**
	- § **Norme 6350 art 3.2**
- **7.4.9 OD - Pas utilisé VD (01.01.2018)**
	- § **Norme 6003 art 4**
- **7.4.10 Elément surfacique qui devrait être linéaire**
	- § **Norme 6003 art 4**
- **7.4.11 Elément linéaire qui devrait être surfacique** 
	- § **Norme 6003 art 4**

#### **7.5 Continuité des réseaux**

- **7.5.1 Affichage de la continuité des routes, cours d'eau, lignes électriques et chemin de fer, etc… (20.02.2020)**
- **7.5.2 Affichage pour comparaison des limites des DP cantonaux et communaux (1.10.2020)** 
	- § **Loi sur les Routes art 7**
- **7.5.3 Affichage pour comparaison des noms de cours d'eau avec la base Gesreau (1.10.2020)**
- **7.5.4 Affichage pour comparaison des noms de route avec la base de la DGMR (1.10.2020)**

#### **7.6 Géométrie**

- **7.6.1 Construction des objets (OGC) (17.09.2020)**
- **7.6.2 Arc dont la flèche est inférieure à 3.5cm (22.09.2020)**
- **7.6.3 Position de label à vérifier (29.09.2020)**
	- § **Norme 6411 art 5.2**
	- § **Norme 6002 art 3.1.5 + exemple 1 et 2 (ECA)**
	- § **Norme 6006 art 5.4.1 (BF)**
	- § **Norme 6013 art. 2.3**
	- § **Norme 6017 art 5.4.1 et 5.4.2 (AD)**
	- § **Norme 6411 art 6.4**
- **7.6.4 Géométrie superposée dans l'ITF (17.09.2020)**
- **7.6.5 Coordonnée identique entre BDMO et ITF (avec vecteur de représentation) (17.09.2020)**
- **7.6.6 Objet en dehors du lot (ponctuel, linéaire, surfacique) (01.10.2020)**
- **7.7 Nomenclature (norme [6005\)](https://www.vd.ch/fileadmin/user_upload/dinf/6005.pdf)**
	- **7.7.1 Sifflet entre les immeubles et la nomenclature (20.02.2020)**
	- **7.7.2 Nom local en doublon (01.01.2018)**
	- **7.7.3 Etiquette manquante sur surface de nomenclature (01.01.2018)**
- **7.8 Nom et numérotation (norme [6008\)](https://www.vd.ch/fileadmin/user_upload/dinf/6008.pdf)**
	- **7.8.1 Doublon de numéro (01.10.2020)** 
		- § **Norme 6001.3 art 4.4.1 (PFP3)**
		- § **Numéro unique (sur la commune) selon usage de l'ECA**
		- § **Norme 6002 art 5.3.1 (Point particulier)**
		- § **Norme 6003 art 6.3.1 (Point particulier)**
		- § **Norme 6006 art 5.4.1 et 6.4 (BF+DDP)**
		- § **Norme 6006 art 5.4.2 et 5.4.3 (DP)**
		- § **Norme 6006 art 7.4.1 (PL)**
		- § **Norme 6008 art 2.1 et 3**
	- **7.8.2 Numéros d'immeuble différents entre la BDMO et ITF (01.10.2020)**
	- **7.8.3 IdentDN sur le mauvais plan – ITF**
	- **7.8.4 IdentDN sur la mauvaise commune – ITF**
	- **7.8.5 Nom incorrect**
	- **7.8.6 Bâtiment hors lot, sur la commune - BDMO**
	- **7.8.7 Bâtiment souterrain hors lot, sur la commune - BDMO**
	- **7.8.8 Parcelles hors lot, sur la commune – BDMO**
	- 7.8.9 **Repartition plans\_alentours - BDMO**
	- **7.8.10 Numéro ECA \* unique (sur le bâtiment)**
- **7.9 Limites territoriales et administratives (normes [6009,](https://www.vd.ch/fileadmin/user_upload/dinf/6009.pdf) [6010,](https://www.vd.ch/fileadmin/user_upload/dinf/6010.pdf) [6011\)](https://www.vd.ch/fileadmin/user_upload/dinf/6011.pdf)**
	- **7.9.1 Point de limite territoriale manquant sur sommet de limite de commune (20.02.2020)**
	- **7.9.2 Sommet de limite de commune manquant sous point de limite territoriale (20.02.2020)**
	- **7.9.3 Sommet de limite de commune manquant sous sommet de limite de canton (20.02.2020)**
	- **7.9.4 Sommet de limite de commune manquant sous sommet de limite de district (20.02.2020)**
	- 7.9.5 **Sifflet entre les immeubles et la limite de commune (20.02.2020)**

### **7.10 Points fixes (norme [6001\)](https://www.vd.ch/fileadmin/user_upload/dinf/6001.3.pdf)**

- **7.10.1 en BDMO mais pas dans le fichier ITF (20.02.2020)**
- **7.10.2 dans le fichier ITF mais pas en BDMO (20.02.2020)**
- **7.10.3 dans le fichier ITF mais en dehors du lot (20.02.2020)**
- **7.10.4 Point fixes dont les attributs ITF vs BDMO ne sont pas identiques (06.10.2020)**
- 7.10.5 **Précision planimétrique des points fixes (20.02.2020)**

#### **7.11 Calage des immeubles**

- **7.11.1 Limites des immeubles (ITF) avec ecart significatif (8.4.2022)**
- **7.11.2 Limites des immeubles (BDMO) (8.4.2022)**
- **7.11.3 Ecart significatif selon échelle du plan (BDMO) (8.4.2022)**